# Interactive LED Diagnostic

## Welcome to the interactive LED diagnostic viewer for the HP 27-inch All-in-One Desktop PC Series

### <span id="page-0-0"></span>**Here's how to use it…**

[LED Diagnostic](#page-1-0) (Click the link to navigate this platform's LED diagnostic states) On this page you will find an image viewer with a menu of this product's external views. To identify the location of the LEDs for each view, simply click that view. To learn more about the diagnostic behavior of each LED, hover over the information icon ( $\bullet$  ) above the LED and review the information that presents in the right-hand pane.

### **That's it! On every page there is a link that brings you back to the Welcome page.**

# HP 27-inch All-in-One Desktop PC Series

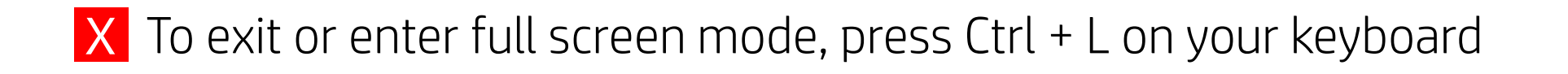

## Front View

<span id="page-1-0"></span>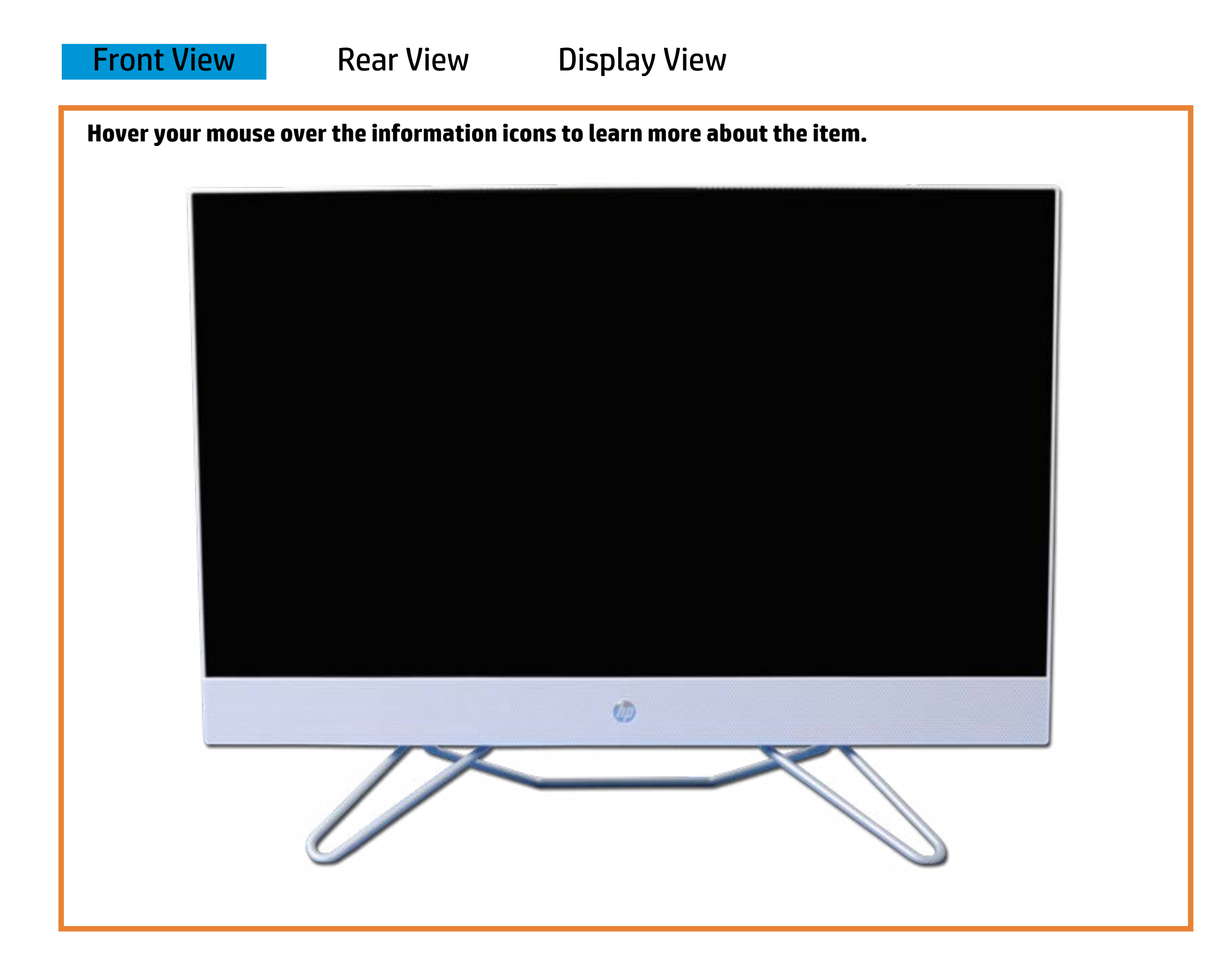

[Back to Welcome page](#page-0-0)

#### Power

## Off - The system is off or in hibernation.

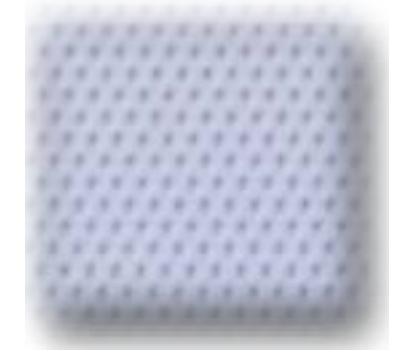

White - The system is powered on.

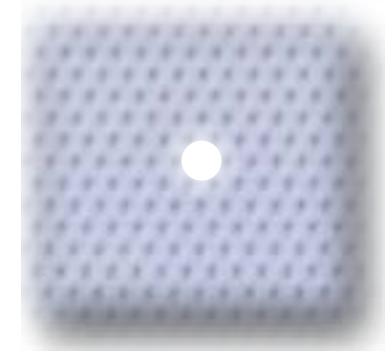

## Rear View

[Back to Welcome page](#page-0-0)

Whiteine - Systal Grad apter eisteochtreate Ethaeron eine system is receiving power.

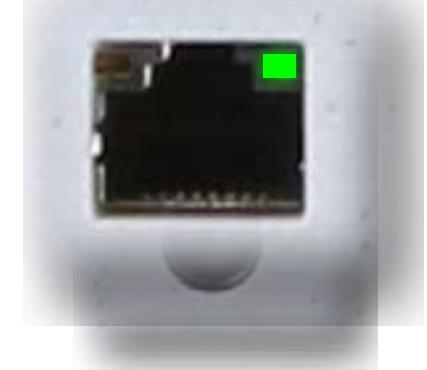

<span id="page-2-0"></span>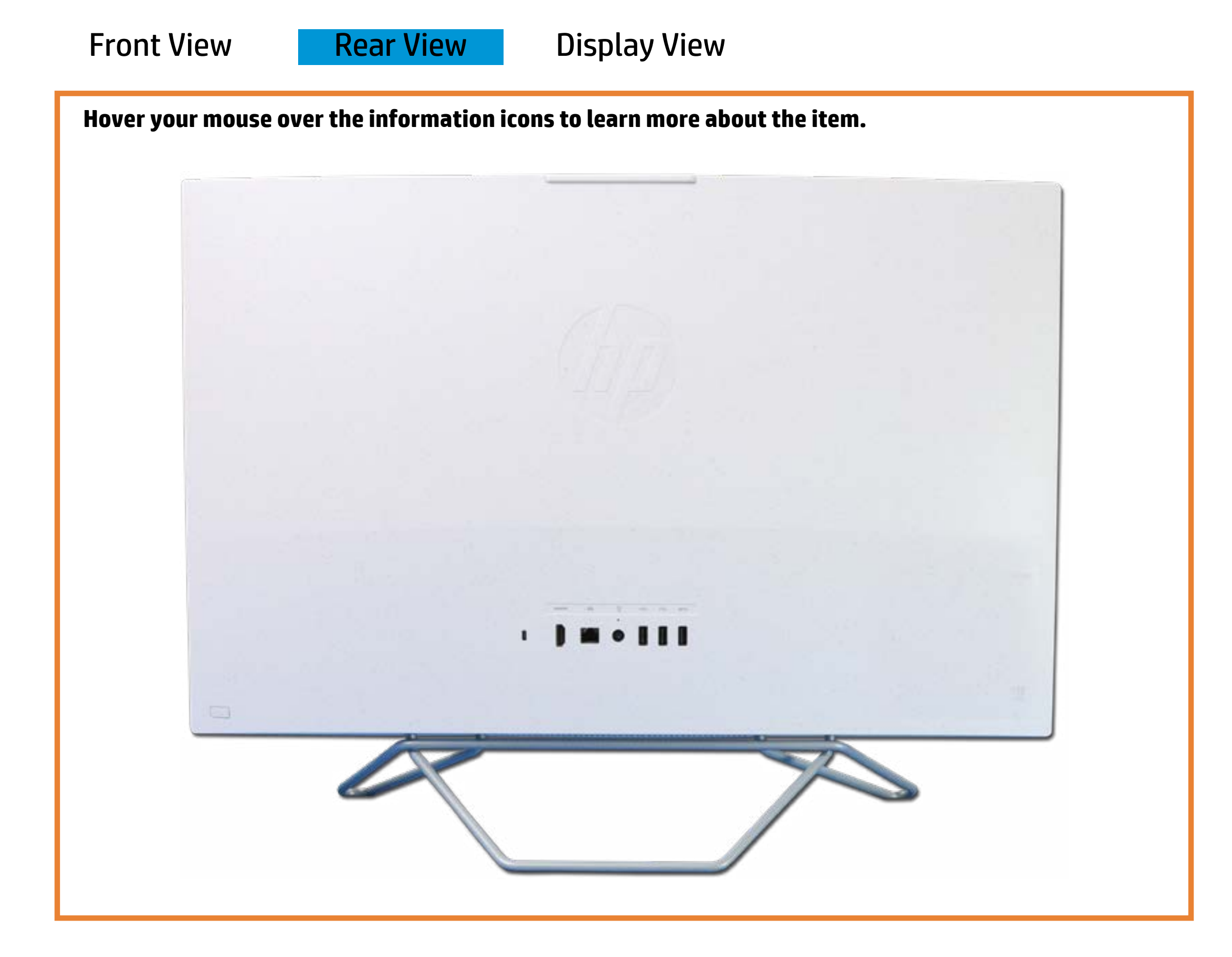

## **RI-ada(Etter**ernet) activity

**Ordforthed Ethers the List comment connect of and the system is not** receiving power. Green and blinking amber - Data is being transferred

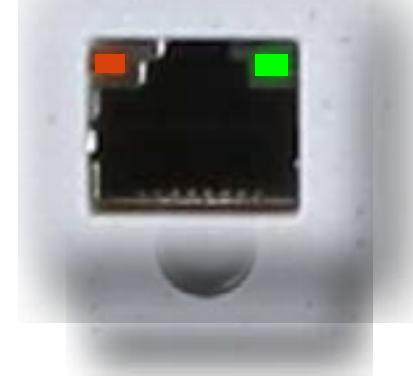

# Display View

<span id="page-3-0"></span>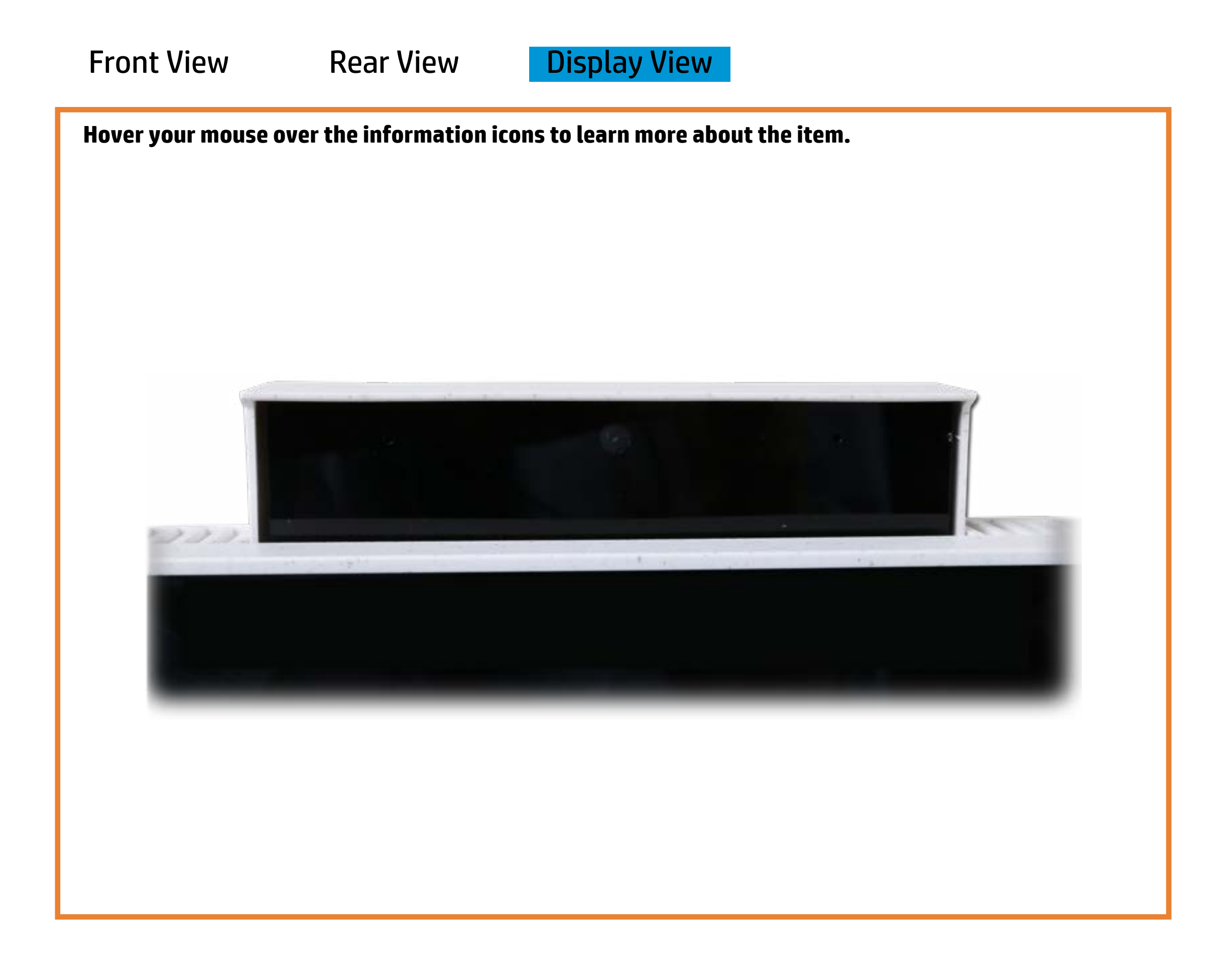

[Back to Welcome page](#page-0-0)

### Webcam activity

White - Integrated webcam is in use.

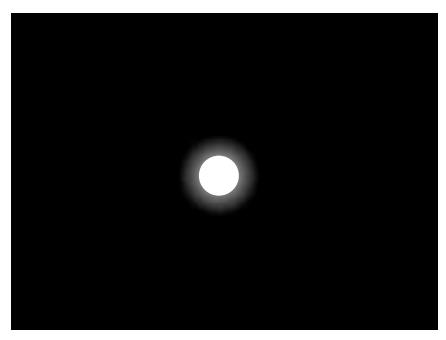

Off - Integrated webcam is not in use.

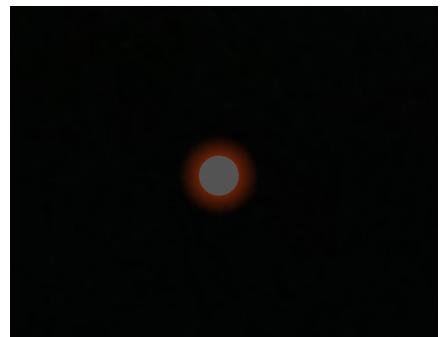